# SARES Sistema de Seguimiento

**y Alerta para el Retorno Seguro**

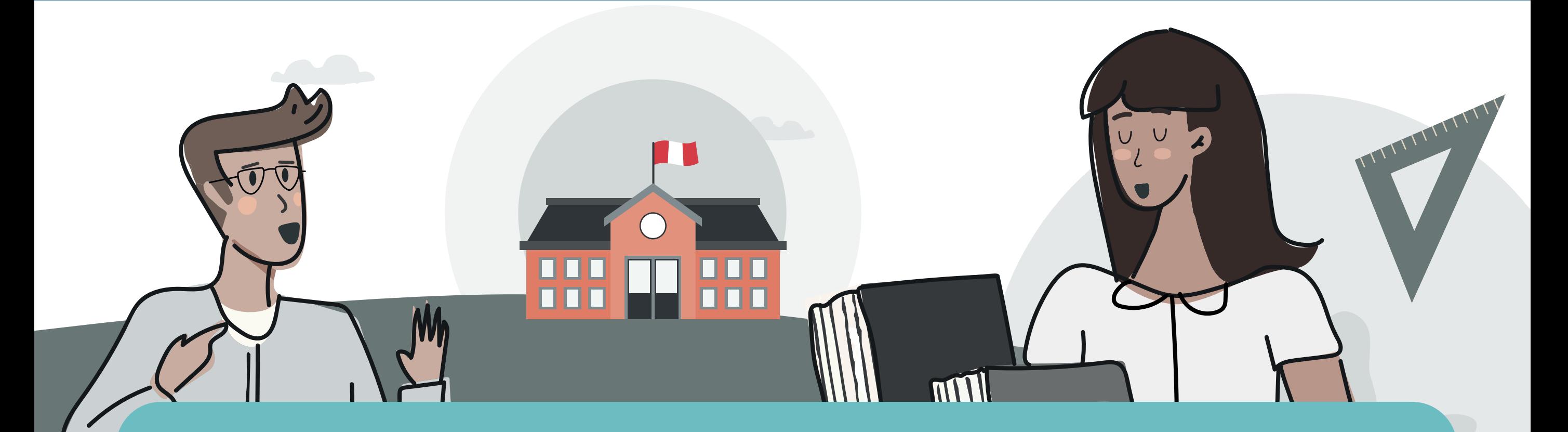

1. Ingresa a **[sares.minedu.gob.pe](https://sares.minedu.gob.pe/login)** con tus credenciales SIAGIE.

## Estimado Director:

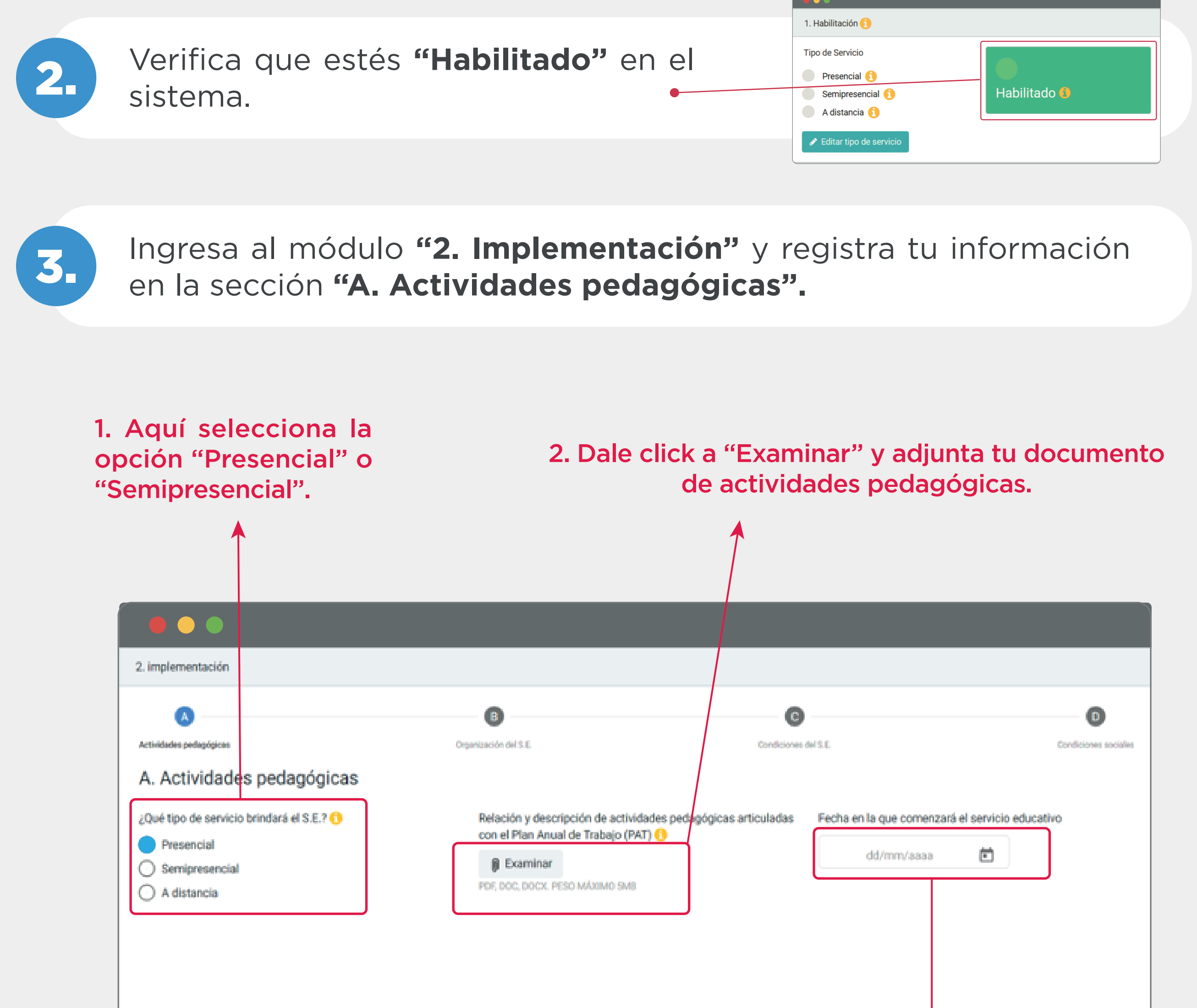

¿Sabes cómo registrar tu plan de implementación en SARES si estás habilitado y retornarás a las clases semipresenciales o presenciales?

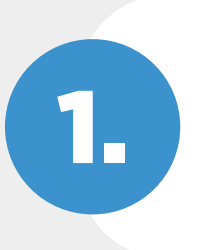

#### 3. Elige la fecha en la que iniciarán las clases semipresenciales o presenciales.

#### 4. Por último, dale click a "Guardar" y luego a "Siguiente".

Cancelar -

Siguiente

**Et Guarda** 

Completa todas las condiciones de bioseguridad en la sección 5. **"C. Condiciones del S.E."**

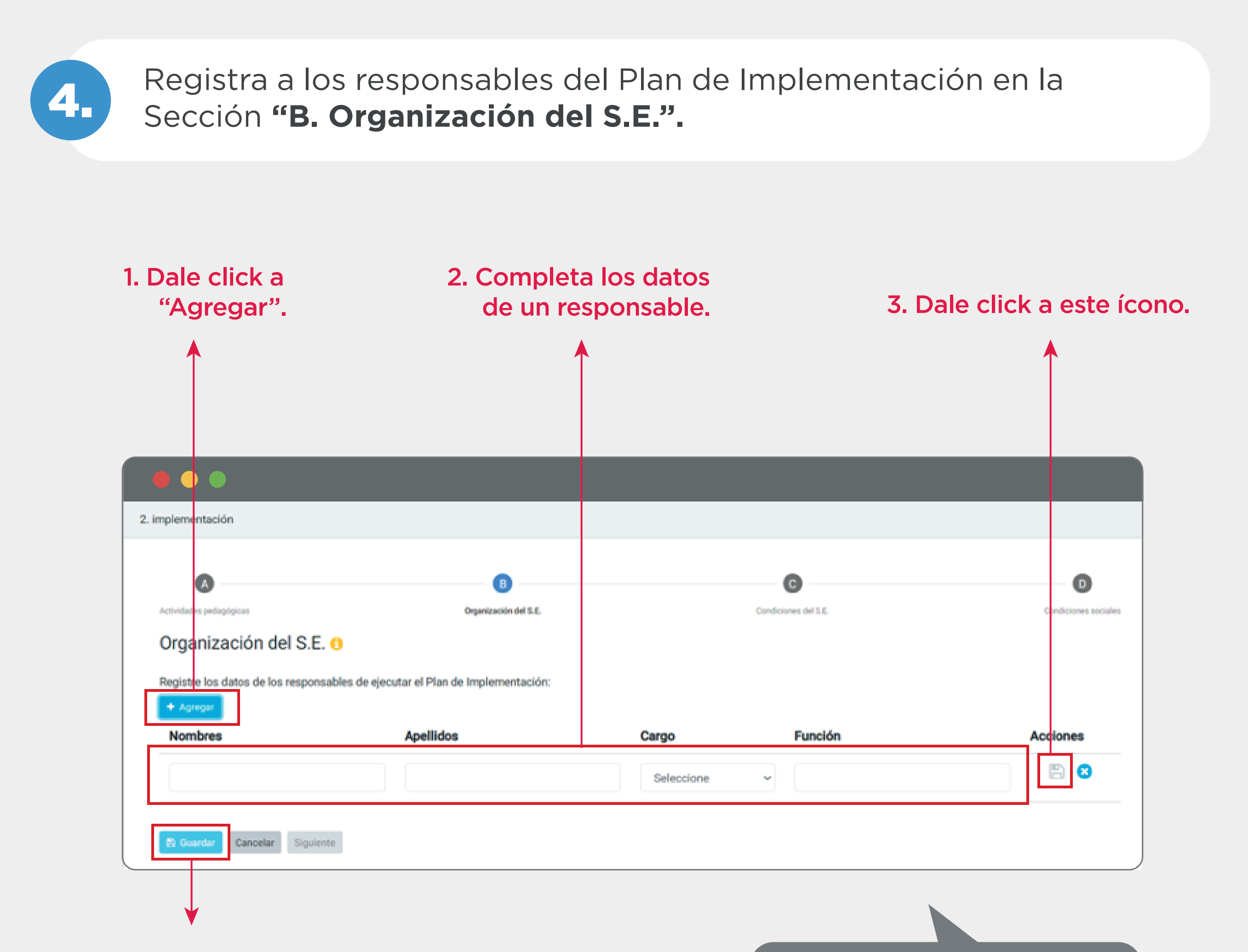

4. Cuando hayas terminado, dale click a "Guardar" y luego a "Siguiente".

> Llena cada una de las pestañas con la información solicitada, da click a "Guardar" al final de la página y luego a "Siguiente".

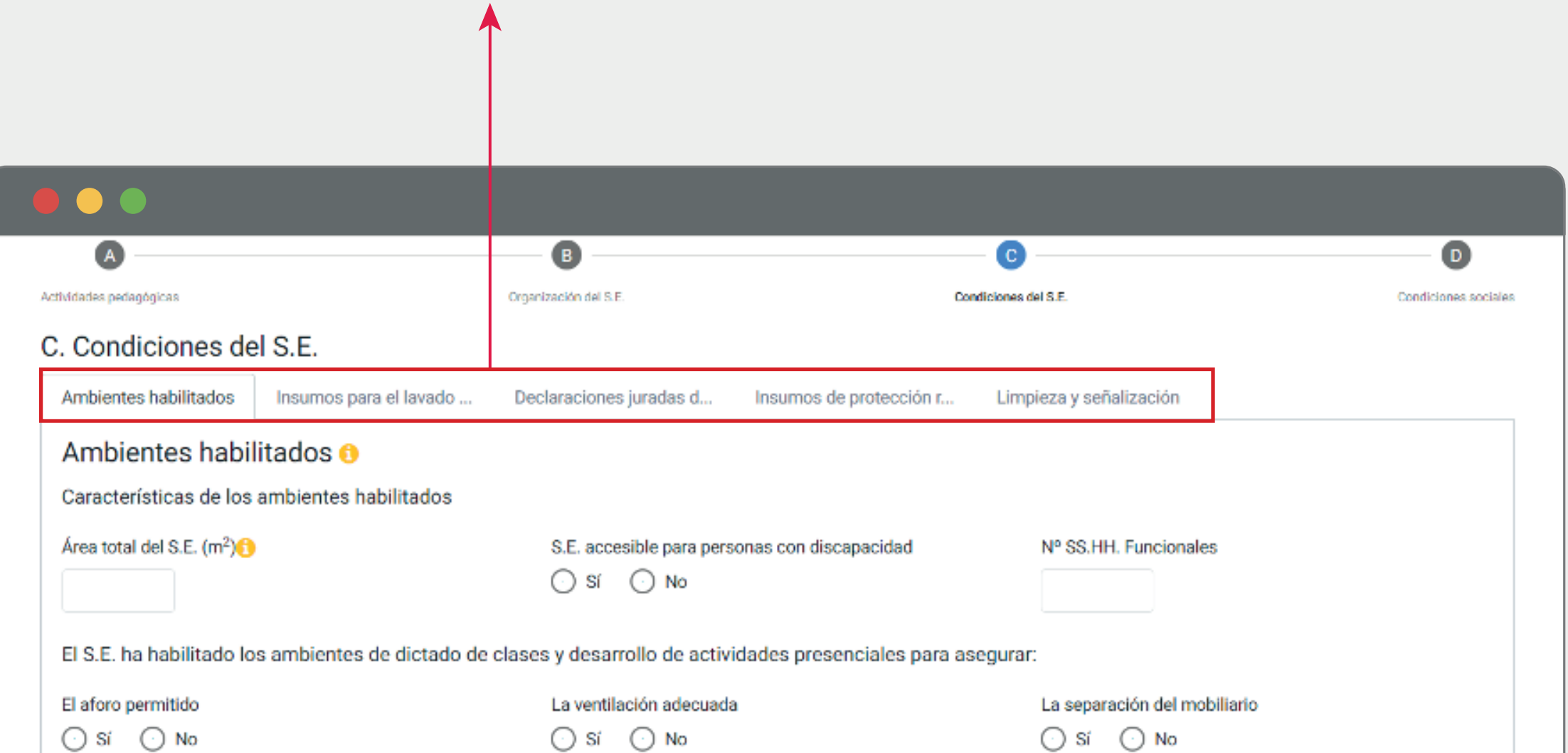

El distanciamiento físico entre estudiantes y docentes

$$
\bigodot\,S\acute{r}\quad\bigodot\,N\circ
$$

Repite los pasos 1, 2 y 3 por cada responsable.

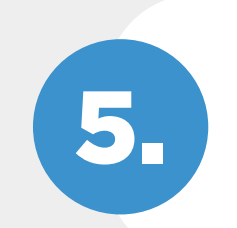

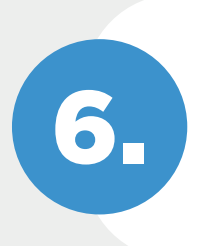

## Registra las condiciones sociales en la pestaña 6. **"D. Condiciones sociales"**.

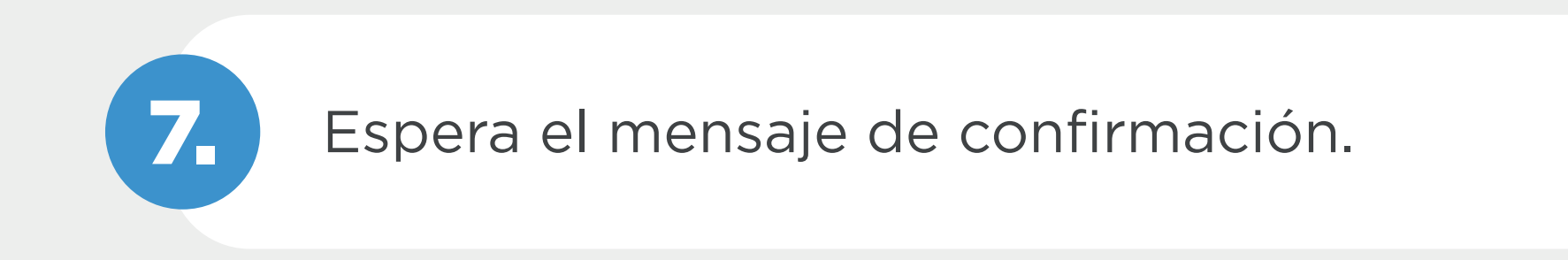

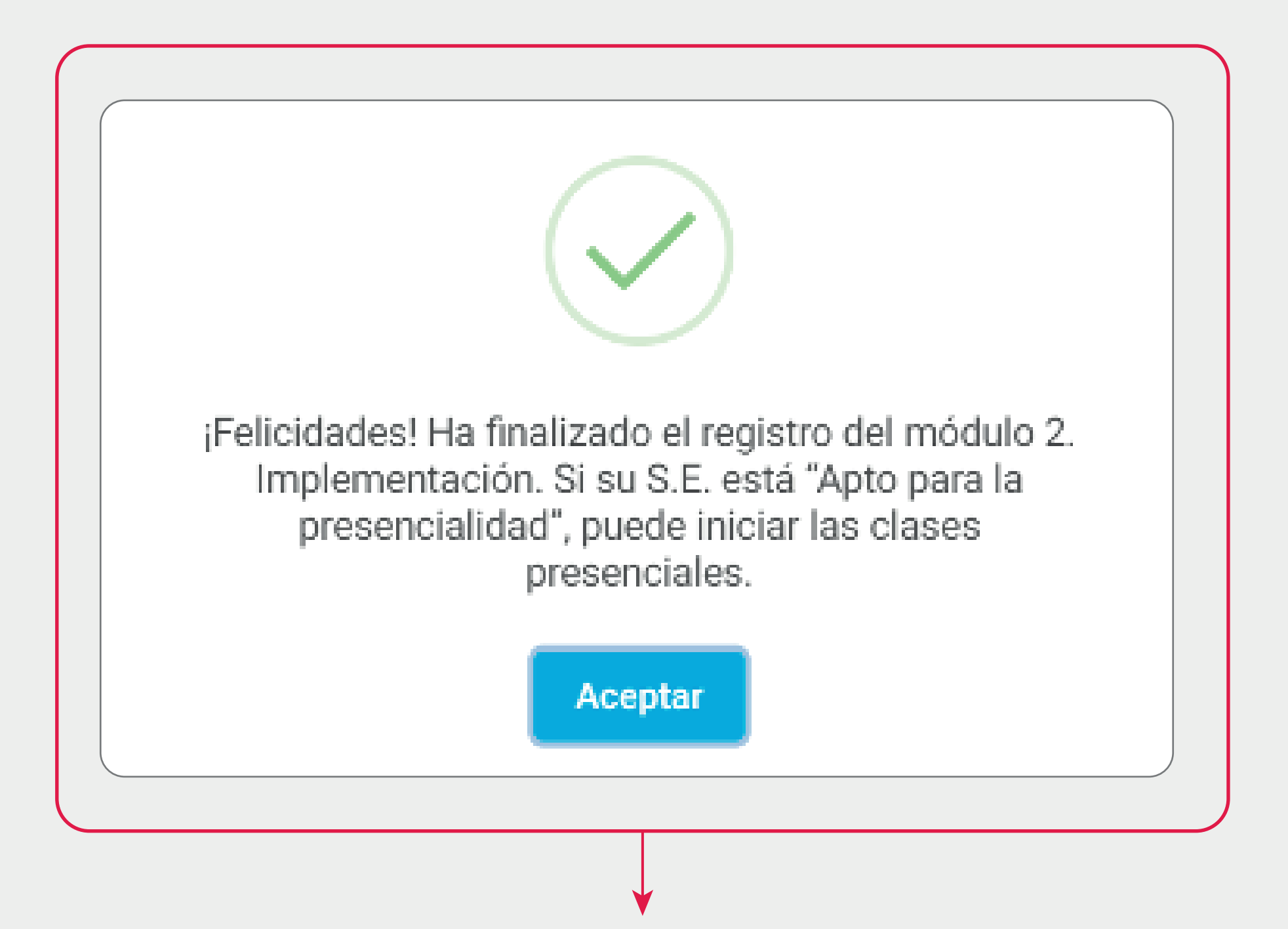

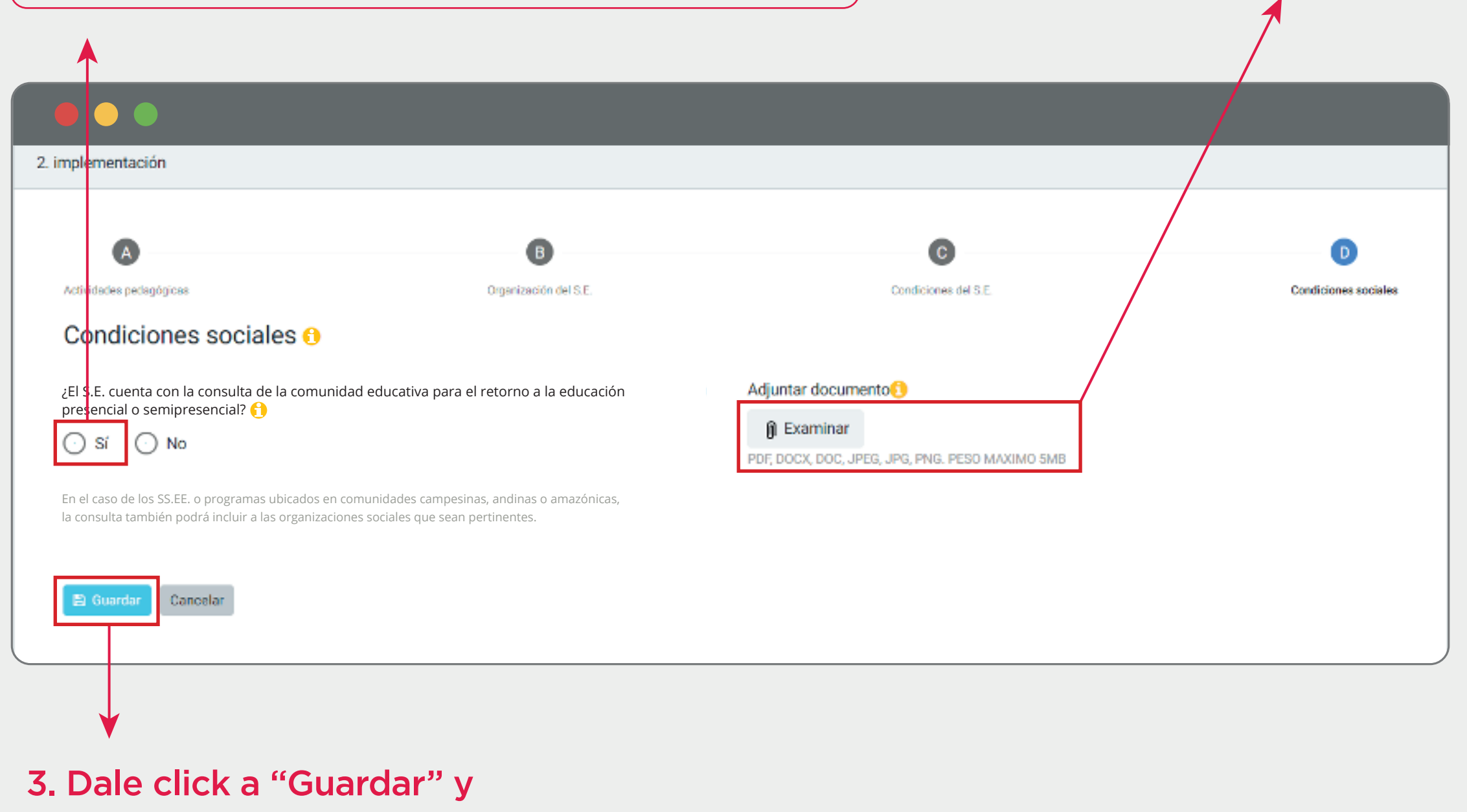

#### 1. Si cuentas con la consulta de la comunidad educativa para el retorno, marca "Sí".

Recuerda que ahora, según la [RM N° 458-2021-MINEDU,](https://busquedas.elperuano.pe/normaslegales/suspenden-el-desarrollo-de-las-actividades-previstas-en-el-c-resolucion-vice-ministerial-no-317-2021-minedu-2014652-1/) se consulta a las familias y/o estudiantes que estén interesados en recibir un servicio semipresencial o presencial.

luego a "Siguiente".

2. Adjuntar el documento que evidencia la consulta.

### ¿Necesitas asistencia? Escríbenos a **sares\_use@minedu.gob.pe**  para poder ayudarte.

¡Completaste tu registro! En este momento, el SARES evalúa toda la información que ingresaste y te dará como resultado si estás apto o no apto para la presencialidad.

Si estás apto, ipuedes iniciar tus clases presenciales!